## **20.1 Sharing Folders Publicly**

You can share a folder so that anyone can access the contents even if they don't have a FileCloud account.

- When you share a folder, you are required to select permissions for viewing, uploading, and downloading folder contents.
- If you want more security but still want a large number of people to access the folder contents, you can enable password protection.
- For additional security, and if you only want a small number of people to access the folder contents, you can choose to share the file privately.

When you share a folder:

- A Share Link window opens to provide the link.
- By default the file can be accessed by external users.
- You can click Advanced to set sharing restrictions. You can edit and send an email inviting new or existing users to access the file.

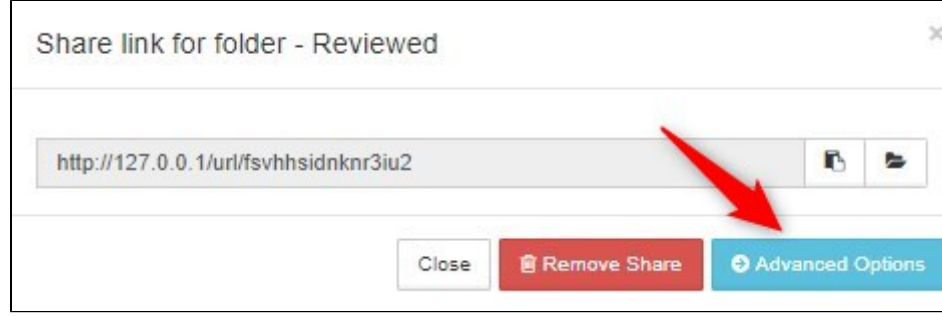

## In this section

- [20.1 Public Share Options for Folders](https://www.filecloud.com/supportdocs/display/2UPD/20.1+Public+Share+Options+for+Folders)
- [20.1 Share a Folder Publicly with Password](https://www.filecloud.com/supportdocs/display/2UPD/20.1+Share+a+Folder+Publicly+with+Password)
- [20.1 Share a Folder with Everyone](https://www.filecloud.com/supportdocs/display/2UPD/20.1+Share+a+Folder+with+Everyone)